# Aktivieren des Simple Network Management Protocol (SNMP) Service auf Managed Switches der Serie 300  $\overline{a}$

## Ziel

Simple Network Management Protocol (SNMP) ist ein Protokoll auf Anwendungsebene, das zur Verwaltung und Überwachung eines Netzwerks verwendet wird. Damit die verschiedenen SNMP-Funktionen ordnungsgemäß funktionieren, müssen Sie zuerst den SNMP-Dienst aktivieren. In diesem Artikel wird erläutert, wie der SNMP-Dienst auf den Managed Switches der Serie 300 aktiviert wird.

### Anwendbare Geräte

·Managed Switches der Serie SF/SG 300

### **Softwareversion**

 $\cdot$ 1.3.0.62

#### SNMP-Dienst aktivieren

Schritt 1: Melden Sie sich beim Webkonfigurationsprogramm an, und wählen Sie Security > TCP/UDP Services aus. Die Seite TCP/UDP-Dienste wird geöffnet:

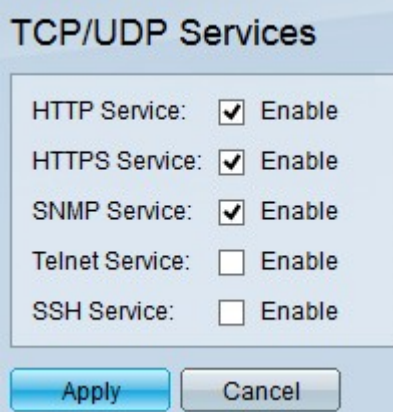

Schritt 2: Aktivieren Sie das Kontrollkästchen SNMP Service, um SNMP-Funktionen auf dem Switch zu aktivieren.

Schritt 3: Klicken Sie auf Apply, um den SNMP-Dienst zu aktivieren.